# Quick Setup Guide

## AUREON DUAL USB

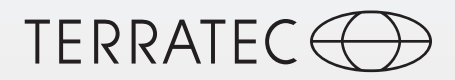

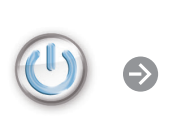

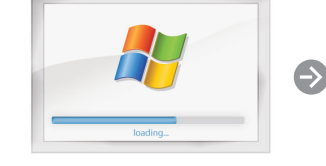

## Keine Software im Lieferumfang enthalten

Dieses Produkt wird ohne Software-CD ausgeliefert da die benötigten Treiber schon im Betriebssystem enthalten sind.

## www.terratec.de/10542

Unter der oben genannten Adresse finden Sie weitere Informationen wie FAQ's, Handbücher, Praxistipps und unsere Hotlinenummer.

## No software supplied

This product is delivered without software CD because the necessary drivers are already included in the operating system.

## www.terratec.de/10542

The above address also contains further information such as FAQ's, manuals, tips and tricks and our hotline number.

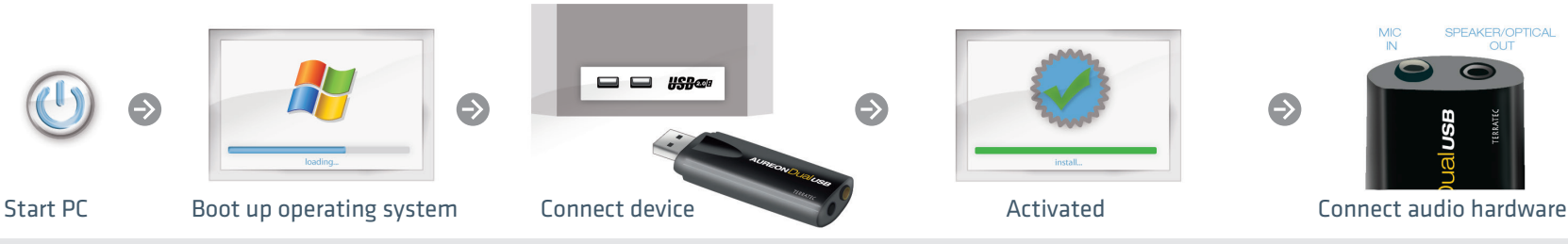

## Schnellstart-Anleitung AUREON DUAL USB

## Installation

Schalten Sie Ihren Computer ein und warten Sie bis Ihr System vollständig geladen ist. Schließen Sie dann die AUREON DUAL USB an einen freien USB Port ihres Rechners an. Das System stellt automatisch den internen Systemtreiber zur Verfügung und meldet sich nach erfolgreicher Aktivierung. Fertig, die Soundkarte kann nun verwendet werden.

## Anschlüsse

Mic in: Schließen Sie hier ein Mikrofon (z.B. von einem Headset, rosa Stecker) an.

Speaker out: Schließen Sie hier ihr Lautsprechersystem oder Headset an (grüner Stecker).

Optical out: Um den optischen Ausgang der Aureon Dual USB zu nutzen, stecken Sie bitte den mitgelieferten Adapter in die Speaker Out Buchse. Nun können Sie jedes handelsübliche TOS-Link Kabel zur Signalübertragung verwenden.

## **Hinweis**

Sollten andere Soundgeräte im System vorhanden sein, muss die AUREON DUAL USB eventuell erst als bevorzugtes Wiedergabegerät in der Systemsteuerung (Windows) oder der Audio-Midi-Konfiguration (MAC) ausgewählt werden.

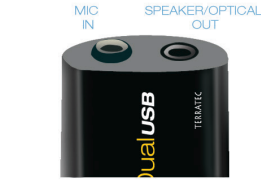

Quick start guide AUREON DUAL USB 26

## Installation

 $\rightarrow$ 

Switch on your computer and wait until your system has loaded completely. Plug the Aureon Dual USB into a free USB port of your computer. The system is now allocating the internal system driver and will inform you upon successful activation. Ready, the sound card may be used now.

## Ports

Mic in: Connect a microphone here (e.g. from a head set, pink connector).

Speaker out: Connect the speaker system or head set here (green connector).

Optical out: In order to use the optical output of the AUREON DUAL USB, please insert the adapter provided in the Speaker Out jack. Now any commercial TOS-Link cable may be used for signal transmission.

## Note

If other sound devices are installed in the system, the AUREON DUAL USB may need to be selected as the preferred playback device in the Control Panel (Windows) or Audio Midi Configuration (MAC).

# Quick Setup Guide

## AUREON DUAL USB

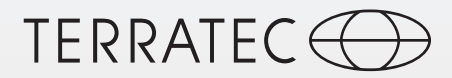

SPEAKER/OPTICAL

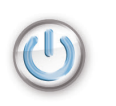

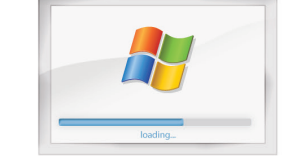

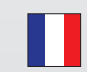

## Guide d'installation rapide AUREON DUAL USB

#### Installation

Allumez votre ordinateur et attendez que le système soit entièrement chargé. Branchez le casque Aureon Dual USB sur un port USB libre de votre ordinateur. Le système met automatiquement le pilote système interne à disposition et se manifeste une fois que l'activation a réussi. Et voilà, la carte son peut maintenant être utilisée.

### Raccords

Mic in: branchez ici un microphone (d'un casque p. ex., connecteur rose).

Speaker out: branchez ici votre système de haut-parleurs ou votre casque (connecteur vert).

Optical out: pour utiliser la sortie optique de l' AUREON DUAL USB, veuillez enficher l'adaptateur fourni dans la prise Speaker Out. Vous pouvez maintenant utiliser chaque câble Toslink courant pour la transmission de signal.

### **Remarque**

Si d'autres appareils sonores sont installés dans le système, l'AUREON DUAL USB peut avoir besoin d'être sélectionné en tant que périphérique de lecture par défaut dans le Panneau de configuration (Windows) ou Configuration audio et MIDI (MAC).

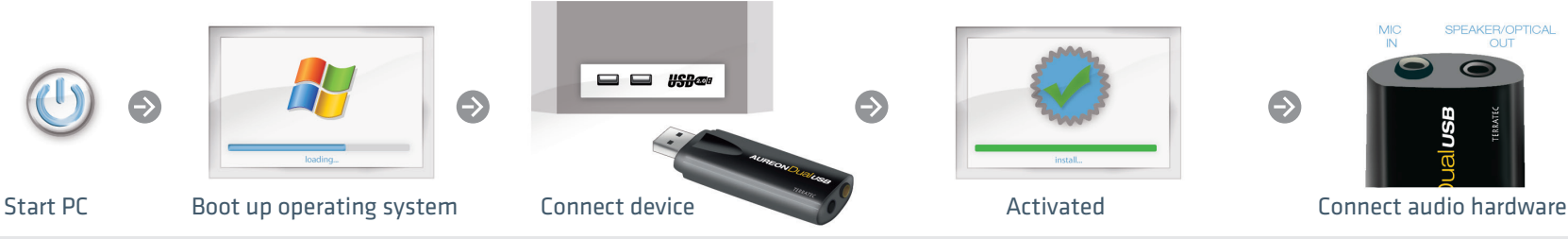

## Quickstartguide AUREON DUAL USB

#### Installazione

 $\ominus$ 

Accendete il computer e attendere fino al completo caricamento di system Collegate l'Aureon Dual USB ad una porta USB libera del vostro computer. Il sistema mette adesso a disposizione automaticamente il driver interno e ad attivazione corretta vi informa. È tutto, la scheda audio può essere adesso utilizzata.

### Connessioni

Mic in: qui collegate un microfono (ad esempio di una cuffia con microfono, spinotto rosa).

Speaker out: qui collegate il vostro sistema di altoparlanti o cuffia con microfono (spinotto verde).

Optical out: per usare l'uscita ottica dell'AUREON DUAL USB, innestate l'adattatore accluso alla presa Speaker Out. Adesso per la trasmissione del segnale potrete usare qualsiasi cavo TOS-Link.

#### Avvertenza

Se nel sistema dovessero essere presenti altri apparecchi audio, AUREON DUAL USB deve essere eventualmente scelta come periferica di riproduzione preferita Pannello di controllo (Windows) oppure Configurazione Audio-Midi (MAC)

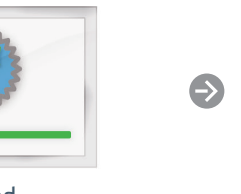

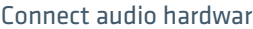

Snelstart handleiding AUREON DUAL USB

#### Installatie

Schakel uw computer in en wacht tot systeem volledig is opgestart. Sluit de Aureon Dual USB aan op een vrije USB-poort van uw computer. Het systeem stelt nu automatisch het interne systeemstuurprogramma ter beschikking en meldt zich na een geslaagde activering. Klaar, de geluidskaart kan nu worden gebruikt.

### Aansluitingen

Mic in: sluit hier een microfoon (b.v. van een headset, roze stekker) aan.

Speaker out: sluit hier uw luidsprekersysteem of headset aan (groene stekker).

Optical out: om de optische uitgang van de Aureon Dual USB te gebruiken, steekt u a.u.b. de meegeleverde adapter in de bus Speaker Out. Nu kunt u elke in de handel gebruikelijke TOS-Link kabel gebruiken voor de signaaloverdracht.

## Aanwijzing

Als er andere geluidsapparatuur in het systeem aanwezig is, moet de AUREON DUAL USB eventueel eerst als standaardapparaat Configuratiescherm (Windows) of Audio-midi-configuratie (MAC) worden gekozen.